# **Selecting port and part types**

The **Type Selection Mode** turns on the automatic port and part type selection. When the function is turned on:

On a part creation, the **Select Type** dialog appears. The same is valid when creating ports.

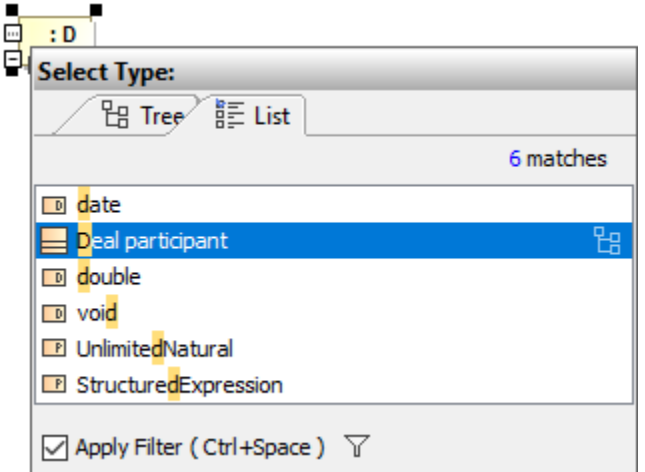

If a part does not have a specified type, then a new type for the part will be created on a nested port creation. A type for the new port will be created, too.

If a part does not have a name, type the name on the part shape on the diagram and the type will be created automatically. The typed name will be the name of the part type (NOTE: that part will be without a name).

## 1. Type Selection Mode is turned on. The part is created.

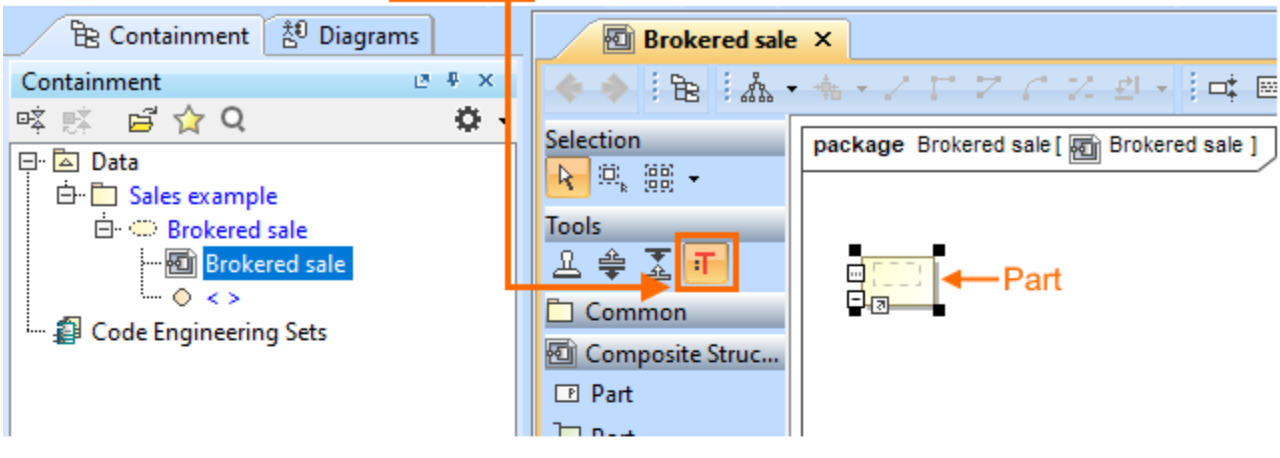

### 2. Type the name on the part shape.

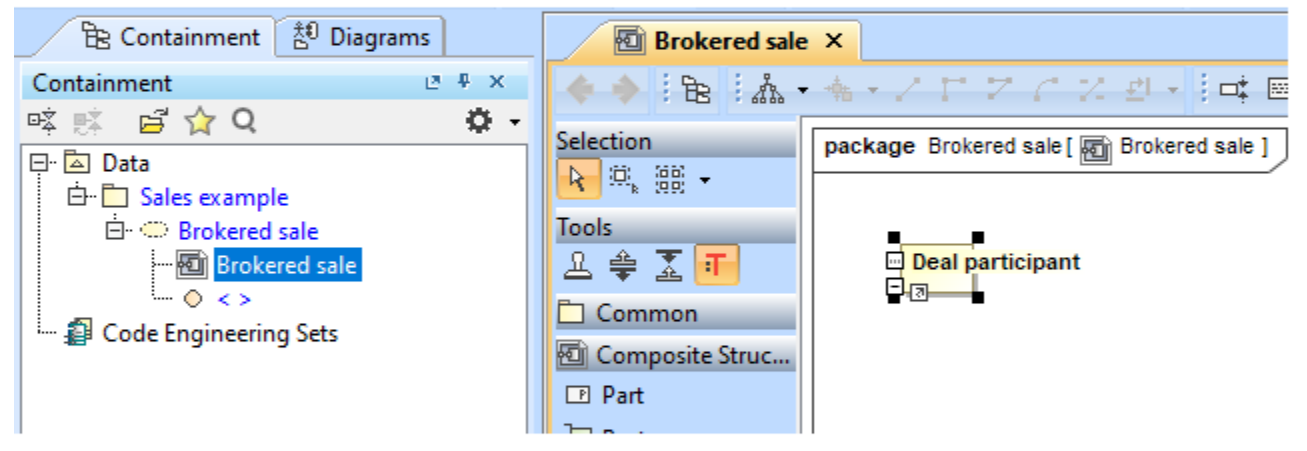

#### 3. The type for part is created. Typed name on the part  $=$  the name of the type.

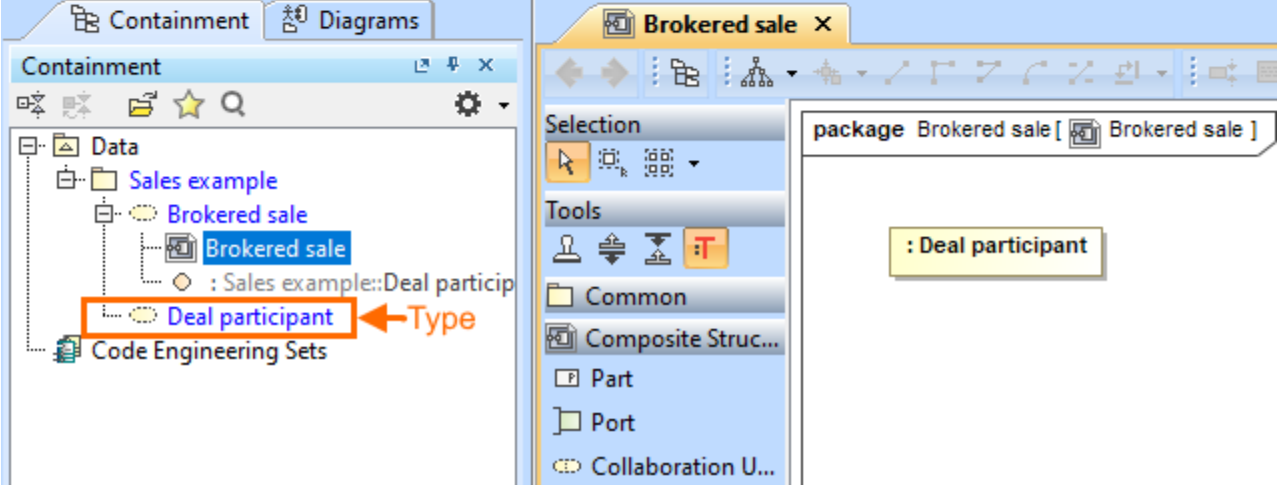

#### To turn on the **Type Selection Mode**

• On the Composite Structure, Class, Component, or Package diagrams [palette](https://docs.nomagic.com/display/MD2022x/Understanding+the+user+interface), click : .

The **Type Selection Mode** works separately for each project.

0

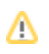

Go can save the time spent looking for elements in the type selection list by using [package imports.](https://docs.nomagic.com/display/MD2022x/Package+import)